**Science Together** 

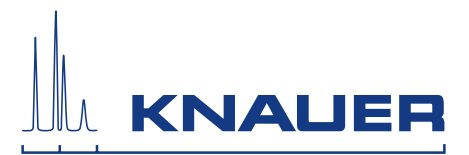

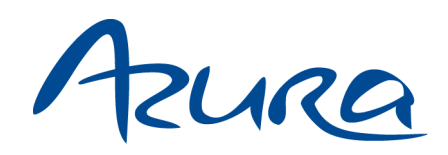

Pompe P 2.1S/P 4.1S Consignes

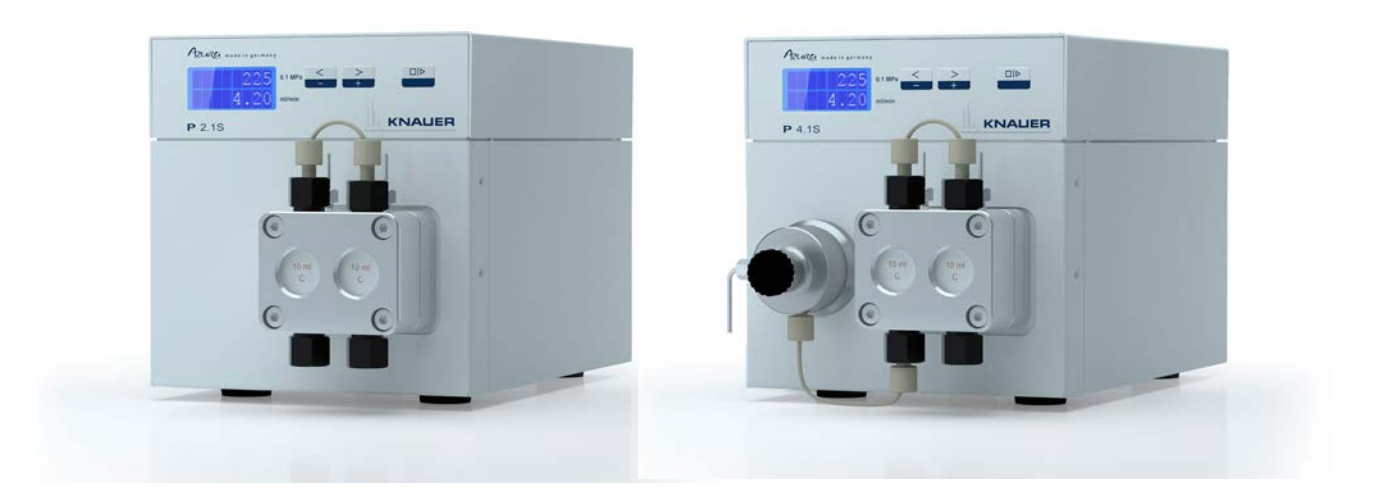

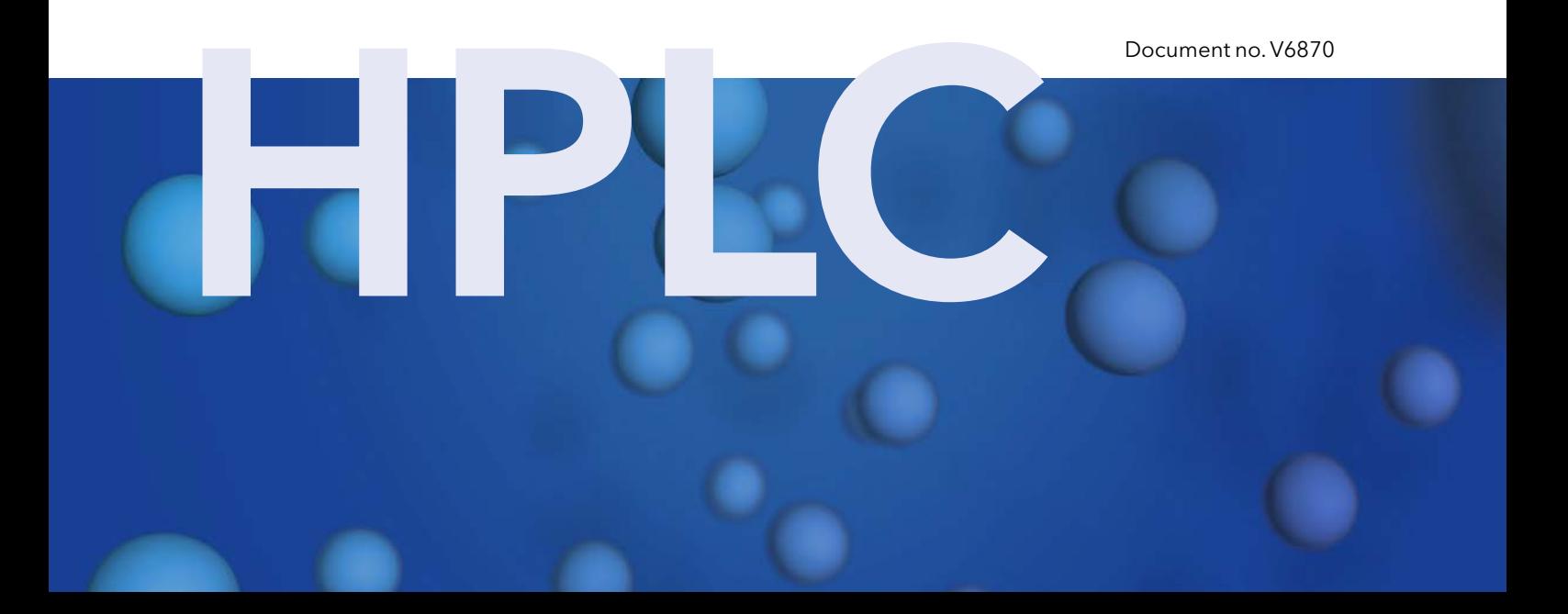

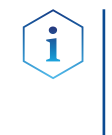

Remarques: Pour votre propre sécurité, lisez le mode d'emploi et respectez les consignes d'avertissement et de sécurité figurant sur l'appareil et dans le mode d'emploi. Conservez le mode d'emploi pour référence future.

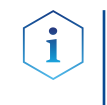

Remarques: Au cas où vous auriez besoin de cette instruction dans une autre langue, veuillez soumettre votre demande en indiquant le numéro de document correspondant par e-mail ou par fax à KNAUER.

Vous avez des questions concernant l'installation ou le fonctionnement de votre appareil ou de votre logiciel ? Assistance technique:

#### Support international:

Contactez votre partenaire KNAUER local pour le support : [www.knauer.net/en/Support/Distributors-worldwide](http://www.knauer.net/en/Support/Distributors-worldwide)

#### Support en Allemagne, Autriche et Suisse:

Téléphone: +49 30 809727-111 (9-17h, heure d'Europe centrale)

 $Fax: +49308015010$ 

E-Mail: [support@knauer.net](mailto:support%40knauer.net?subject=)

Langues: Allemand, Anglais

- KNAUER Wissenschaftliche Geräte GmbH Hegauer Weg 38 14163 Berlin Téléphone: +49 30 809727-0 Fax: +49 30 8015010 Internet: [www.knauer.net](http://www.knauer.net) E-Mail: [info@knauer.net](mailto:info%40knauer.net?subject=) Éditeur:
- Numéro de l'article : V6870 Numéro de version: 5.4 Date de publication: 22.01.2021 Information sur la version:

Traduction de l'édition originale

Les informations contenues dans ce document sont sujettes à modification sans préavis.

- Pour la dernière version du manuel, consultez notre site Web : [www.knauer.net/library](http://www.knauer.net/library)
- For the printed versions of our instructions, we use environmentally friendly paper from sustainable forests. Durabilité :
- © KNAUER Wissenschaftliche Geräte GmbH 2021 Tous droits réservés. AZURA® est une marque déposée de KNAUER Scientific Instruments GmbH. Droits d'auteur:

# Table des matières

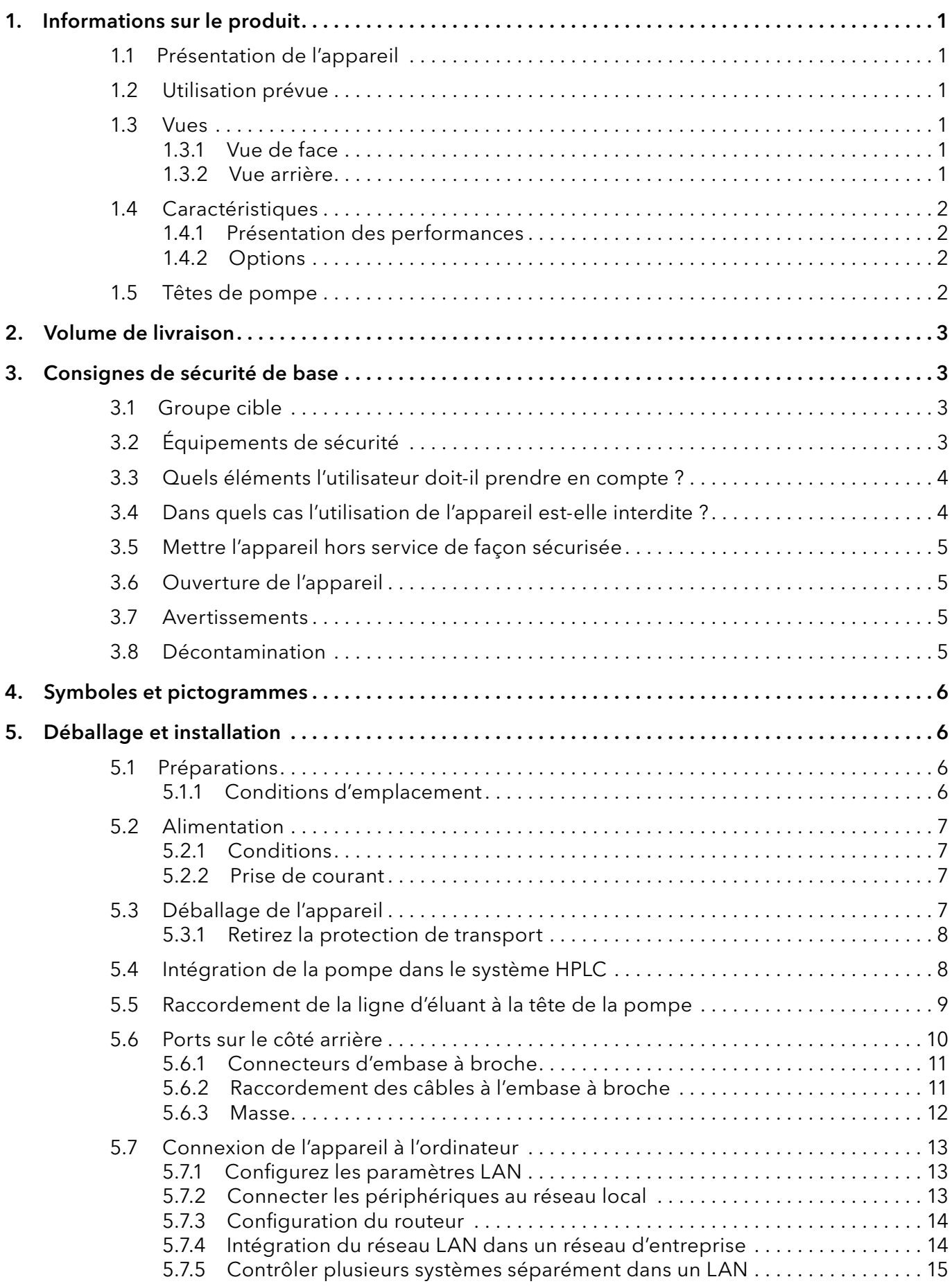

![](_page_3_Picture_263.jpeg)

![](_page_4_Picture_231.jpeg)

# 1. Informations sur le produit

### 1.1 Présentation de l'appareil

Les pompes HPLC P 4.1S/ P 2.1S avec têtes de pompe peuvent servir de pompes d'alimentation ou de pompes de dosage dans des applications analytiques ou préparatoires. Les pompes transportent des solvants ou des échantillons dissous dans le système HPLC.

## 1.2 Utilisation prévue

Remarque : Utilisez uniquement l'appareil pour des applications qui relèvent du domaine d'utilisation prévue. Sinon, l'équipement de protection et de sécurité de l'appareil pourrait tomber en panne.

#### Plages de L'appareil peut être utilisé pour les activités suivantes : fonctionnement

 $\mathbf i$ 

- Analyses biochimiques
- Analyse alimentaire
- Analyse pharmaceutique
- Analyse environnementale
- Analyse chimique
- Applications posologiques

### 1.3 Vues

### 1.3.1 Vue de face

### Légende

- 1 Écran
- 2 Clavier
- 3Tête de pompe
- 4Capteur de pression

![](_page_5_Picture_19.jpeg)

1 2

![](_page_5_Picture_20.jpeg)

Fig.2 P 4.1S avec tête de pompe de 10 ml

### 1.3.2 Vue arrière

pompe de 10 ml

![](_page_5_Figure_23.jpeg)

- 1Ventilateur
- 2 Marquage CE
- 3) Numéro de série
- 4) Interface RS-232
- $(5)$  Connexion LAN
- 6Embase à broches pour la télécommande
- 7Connexion électrique - douille
- 8 Orifice pour la connexion de la masse

![](_page_5_Figure_32.jpeg)

#### 1.4 Caractéristiques

- Tête de pompe analytique avec une plage de débit de 0,001 à 9,999 ml/min et une pression maximum de 400 bars
- Tête de pompe analytique avec une plage de débit de 0,01 à 50 ml/min et une pression maximum de 150 bars
- Technologie à double piston pour un débit constant
- Réglage d'une limite pour la pression minimum et maximum pour protéger les colonnes HPLC et pour éviter un fonctionnement à sec de la pompe (seulement P 4.1S)
- Arrêt d'urgence, indépendant des commandes avec logiciel de chromatographie
- La pompe peut être commandée avec le clavier en mode autonome ou avec le logiciel de chromatographie
- Les têtes de pompe peuvent être facilement enlevées et remplacées par l'utilisateur grâce à quatre vis accessibles à l'avant
- Contrairement à la pompe P 2.1S, la pompe P 4.1S est équipée d'un capteur de pression

#### 1.4.1 Présentation des performances

- Transfert de liquide avec un débit stable et une haute précision d'écoulement
- Longue durée de vie
- Tête de pompe en acier inoxydable ou avec Hastelloy-C ou incrustations en céramique
- Retour de piston
- Haute stabilité physique et chimique
- Commande flexible avec connexion LAN, interface RS-232 et signaux de commande analogiques
- Contrôle avec le logiciel de chromatographie

#### 1.4.2 Options

Une pompe combinée à une autre pompe peut être utilisée en option pour mettre en place un système à gradient de haute pression binaire.

#### 1.5 Têtes de pompe

Tête de pompe pour utilisation dans des applications analytiques :

- Acier inoxydable avec incrustations en acier inoxydable pour applications standard
- Acier inoxydable avec incrustations en acier inoxydable et pistons saphir pour applications d'eau
- Acier inoxydable avec incrustations en céramique pour les applications biocompatibles
- Acier inoxydable avec incrustations Hastelloy-C pour les milieux corrosifs
- Têtes de pompes de différentes dimensions : 10 ml ou 50 ml

L'avant de la tête de pompe est étiqueté avec la capacité maximum de la pompe (10 ml ou 50 ml). Les têtes de pompe avec incrustations sont en plus étiquetées avec le matériau respectif (SST pour acier inoxydable, Ti pour le titane, C pour la céramique, HC pour Hastelloy-C).

#### Légende

- 1Débit
- 2 Matériau

![](_page_7_Picture_4.jpeg)

# 2. Volume de livraison

Remarque : Utilisez uniquement des pièces et des accessoires d'origine fabriqués par KNAUER ou une entreprise agréée par KNAUER.

- Adaptateur 24 V avec câble d'alimentation
- Consignes (Allemand/Français)
- Kit d'accessoires AZURA
- Kit d'accessoires P 2.1S/P 4.1S
- Déclaration de conformité

# 3. Consignes de sécurité de base

### 3.1 Groupe cible

Le document est destiné aux personnes qui ont achevé au moins une formation d'assistant de laboratoire chimique ou un parcours de formation comparable.

Les connaissances suivantes sont exigées

- Connaissances fondamentales en chromatographie en phase liquide
	- Connaissances concernant les substances qui conviennent seulement dans une mesure limitée pour une utilisation en chromatographie en phase liquide
	- Connaissances sur les risques des produits chimiques pour la santé
	- Participation au cours d'une installation d'un appareil ou d'une formation par la société KNAUER ou une société agréée.

Si vous ne faites pas partie de ce groupe professionnel ou d'un groupe comparable, vous ne pouvez en aucune circonstance effectuer le travail décrit dans ce mode d'emploi. Dans ce cas, contactez votre supérieur.

## 3.2 Équipements de sécurité

Lorsque vous travaillez avec l'appareil, prenez des mesures conformément à la réglementation sur les laboratoires et portez des vêtements de protection :

- Lunettes de sécurité avec protection latérale
- Gants de protection
- **Blouse de laboratoire**

### 3.3 Quels éléments l'utilisateur doit-il prendre en compte ?

- Toutes les consignes de sécurité.
- Les spécifications en termes d'installation et de connexion et d'environnement.
- Lorsque vous travaillez avec des solvants, assurez-vous que la pièce est bien ventilée.
- Les réglementations nationales et internationales relatives aux travaux de laboratoire.
- Les pièces de rechange d'origine, les outils et les solvants fabriqués ou recommandés par KNAUER.
- Les Bonnes Pratiques de Laboratoire (BPL).
- Règlement sur la prévention des accidents des compagnies d'assurance maladie pour les activités de laboratoire.
- Filtration des substances en cours d'analyse.
- Utilisation de filtres en ligne.
- Aucun capillaire utilisé ailleurs dans le système d'insertion chromatographique.
- Utilisez uniquement un raccord PEEK donné pour un port spécifique et ne jamais le réutiliser pour d'autres ports. Installer toujours de nouveaux raccords PEEK sur chaque port séparé.
- Suivez les instructions de KNAUER ou du fabricant sur l'entretien des colonnes.

D'autres aspects importants de votre sécurité sont répertoriés par ordre alphabétique dans la liste suivante :

- Inflammabilité : Les solvants organiques sont très inflammables. Comme les capillaires peuvent se détacher de leurs raccords vissés et laisser le solvant s'échapper, il est interdit d'approcher des flammes nues du système d'analyse.
- Bac de solvant : Risque d'électrocution ou de court-circuit si un liquide pénètre à l'intérieur de l'appareil. Utilisez donc toujours un bac à bouteilles.
- Lignes d'éluant : Installer les capillaires et les tubes d'une manière telle que les liquides ne puissent pas pénétrer à l'intérieur en cas de fuite.
- Fuites : Vérifiez régulièrement si un des composants du système fuit.
- Allumage spontané : Utilisez uniquement des éluants qui ont une température d'allumage spontané supérieure à 150° C dans les conditions ambiantes normales.
- Multiprise : Si plusieurs appareils sont connectés à une seule multiprise, il faut toujours tenir compte de la consommation électrique maximum de chaque appareil.
- Alimentation : Connecter uniquement des appareils à des sources de tension, dont la tension est égale à la tension de l'appareil.
- Toxicité : Les solvants organiques sont toxiques au-delà d'une certaine concentration. Veillez à ce que les espaces de travail soient toujours bien ventilés ! Portez des gants de protection et des lunettes de sécurité lorsque vous travaillez sur l'appareil !
- Câble d'alimentation : Les câbles d'alimentation endommagés ne doivent pas être utilisés pour raccorder les appareils à l'alimentation électrique.

### 3.4 Dans quels cas l'utilisation de l'appareil est-elle interdite ?

Ne jamais utiliser le système dans des atmosphères potentiellement explosives sans équipement de protection approprié. Pour plus d'informations, contactez le service clientèle et d'assistance technique de KNAUER.

### 3.5 Mettre l'appareil hors service de façon sécurisée

L'appareil peut être mis hors service complètement à tout moment en désactivant l'interrupteur de mise sous tension de l'alimentation ou en débranchant la connexion électrique.

### 3.6 Ouverture de l'appareil

L'appareil ne peut être ouvert que par un représentant du service clientèle ou de l'assistance technique de KNAUER ou d'une société agréée par KNAUER.

### 3.7 Avertissements

Les dangers éventuels que peuvent engendrer les appareils classés sont des blessures corporelles ou des dommages matériels.

DANGER (rouge) indique un degré élevé de risque. Si l'avertissement **DANGER** n'est pas pris en compte, il y a un danger de mort ou un risque de blessures graves.

AVERTISSEMENT (orange) indique un degré de risque moyen. **AVERTISSEMENT** Si l'avertissement n'est pas pris en compte, il y a un danger de mort ou un risque de blessures graves.

> ATTENTION (jaune) indique un faible niveau de risque. Si l'avertissement n'est pas pris en compte, il y a un risque de blessures mineures ou modérées.

AVIS (bleu) indique des caractéristiques qui n'entraînent pas de blessure.

### 3.8 Décontamination

La contamination des appareils par des substances toxiques, infectieuses ou radioactives présente un danger pour toutes les personnes pendant le fonctionnement, la réparation, la vente et la mise au rebut d'un appareil.

### A DANGER

#### Blessures potentiellement mortelles

Risques pour la santé en cas de contact avec des substances toxiques, infectieuses ou radioactives.

Avant la mise au rebut de l'appareil ou son envoi en réparation, vous devez décontaminer l'appareil de façon techniquement correcte.

Tous les appareils contaminés doivent être correctement décontaminés par une entreprise spécialisée ou la société d'exploitation avant d'être remis en service, réparés, vendus ou mis au rebut. Tous les matériaux ou liquides utilisés pour la décontamination doivent être collectés séparément et mis au rebut de façon appropriée.

Rapport de décontamination Les appareils qui sont envoyés à KNAUER sans formulaire de demande d'entretien (rapport de décontamination) ne seront pas réparés. Si vous renvoyez un appareil à KNAUER, vous devez joindre le formulaire de demande d'entretien rempli : [www.knauer.net/Dokumente/service/VFM-SBS-EN.pdf.](https://www.knauer.net/Dokumente/service/VFM-SBS-EN.pdf)

**ATTENTION** 

**AVIS** 

# <span id="page-10-0"></span>4. Symboles et pictogrammes

Le tableau suivant explique les symboles et les étiquettes qui sont utilisés sur l'appareil, dans le logiciel ou dans les consignes :

![](_page_10_Picture_159.jpeg)

## 5. Déballage et installation

i.

### 5.1 Préparations

#### 5.1.1 Conditions d'emplacement

Remarque : Ce n'est que si les exigences pour les conditions ambiantes d'environnement d'exploitation sont respectées, que l'utilisation prévue peut être assurée. Les conditions ambiantes sont disponibles dans les données techniques [« Technische Daten » à la page 34](#page-38-0).

#### **AVIS**

#### **Défaut de l'appareil**

L'appareil surchauffe à l'exposition au soleil et en cas de circulation insuffisante de l'air. Des défaillances de l'appareil sont très susceptibles.

- Installez l'appareil de manière à ce qu'il soit protégé contre l'exposition à la lumière directe du soleil.
- Gardez un peu d'espace pour la circulation de l'air : Voir le paragraphe « Conditions d'espace ».

■ Placez l'appareil sur une surface de niveau. Conditions générales

- Protégez l'appareil contre une exposition directe aux rayons du soleil.
- Placez l'appareil à un endroit non exposé aux courants d'air comme des systèmes de climatisation.
- Protégez l'appareil des forts courants d'air.
- Ne placez pas l'appareil à proximité d'autres machines qui provoquent des vibrations du sol.
- Eloignez l'appareil des sources de haute fréquence. Les sources de hautes fréquences peuvent compromettre les valeurs de mesure.

#### <span id="page-11-0"></span>Conditions d'espace

- Au moins 5 cm, si un autre appareil est installé à côté.
- Au moins 10 cm, si d'autres appareils sont installés des deux côtés.
- Au moins 15 cm du ventilateur du refroidissement à l'arrière.

### 5.2 Alimentation

#### **AVIS**

#### **Défaut électronique**

Risque électronique en cas d'utilisation d'un adaptateur identiquement construit d'un autre fabricant.

→ Utilisez uniquement des pièces et des accessoires d'origine fabriqués par KNAUER ou une entreprise agréée par KNAUER.

Pour l'alimentation électrique, utilisez le câble d'alimentation et l'adaptateur d'alimentation fournis pour répondre aux spécifications décrites dans le chapitre Données Techniques. Mais inspectez le câble d'alimentation fourni à l'avance pour s'assurer qu'il est approuvé pour votre pays. Remplacez les câbles d'alimentation défectueux uniquement par des accessoires de marque KNAUER. Il est interdit de remplacer les câbles d'alimentation amovibles par d'autres types de câbles.

#### 5.2.1 Conditions

- L'alimentation électrique du site d'installation doit être raccordée directement à la ligne d'alimentation principale la plus proche.
- L'alimentation doit être sans fluctuations, courant résiduel, pics de tension et interférences électromagnétiques.
- Les connecteurs pour la tension d'alimentation sont mis à la terre en conséquence.
- L'appareil reçoit suffisamment de courant avec une capacité de réserve.

#### 5.2.2 Prise de courant

- L'appareil est destiné à être utilisé avec les réseaux électriques AC de 100–240 V.
- Assurez-vous que la prise de courant à l'arrière de l'appareil est toujours accessible, de sorte que l'appareil puisse être déconnecté de l'alimentation électrique.

![](_page_11_Picture_21.jpeg)

Remarque : La capacité nominale des appareils connectés doit être au maximum de 50 % de l'alimentation pour tenir compte des courants d'appel plus importants lors de la mise en marche des modules.

### 5.3 Déballage de l'appareil

Prérequis ■ Vérifiez si l'emballage en carton a été endommagé pendant le transport.

#### Outils Couteau tout usage

#### **A ATTENTION**

#### **Risque de contusion**

L'appareil risque d'être endommagé si vous le porter ou soulever sur des pièces du boîtier saillantes. L'appareil peut tomber et blesser des personnes.

→ Soulevez l'appareil uniquement par le centre sur le côté du boîtier.

#### <span id="page-12-0"></span>**Processus**

- 1. Installez le paquet de telle manière à pouvoir lire l'étiquette.
- 2. Avec un couteau, coupez le ruban adhésif et ouvrez l'emballage.
- 3. Soulevez le rembourrage en mousse. Sortez le kit d'accessoires et le mode d'emploi.
- 4. Ouvrez le kit d'accessoires et vérifiez si la livraison est conforme à la commande. Si des pièces manquent, contactez l'assistance technique.
- 5. Saisissez l'appareil par le bas, sortez-le de l'emballage et placez-le sur ses pieds. Ne le saisissez pas par le capot avant.
- 6. Vérifiez si l'appareil présente des signes de dommages survenus pendant le transport. Si des pièces manquent, contactez l'assistance technique.
- 7. Installez l'appareil sur le site d'exploitation. Soulevez le rembourrage en mousse.

**Étapes suivantes** Conservez l'emballage et gardez la liste de colisage incluse pour des commandes récurrentes.

#### 5.3.1 Retirez la protection de transport

Des pièces en mousse sont insérées entre les extrémités des capillaires de la pompe et le logement  $\odot$  comme protection pendant le transport pour éviter d'endommager la peinture pendant le transport. Après avoir installé l'appareil, les pièces en mousse peuvent être enlevées. En cas de nouveau transport ou d'entreposage, les pièces en mousse doivent être insérées entre les capillaires et l'appareil.

![](_page_12_Picture_12.jpeg)

Fig.5 Protection de transport entre les extrémités des capillaires de la pompe et le boîtier

### 5.4 Intégration de la pompe dans le système HPI<sub>C</sub>

La pompe peut être intégrée dans un système HPLC en raccordant le capteur de pression (P 4.1S) ou la sortie de la tête de pompe (P 2.1S) et le système HPLC avec capillaires.

![](_page_12_Picture_16.jpeg)

Remarque : Pour intégrer le détecteur dans un système, notez les conditions ambiantes décrites dans la section Données techniques, et Environnement d'exploitation ainsi que les conditions ambiantes des autres appareils à intégrer dans le système.

Légende 1) Rembourrage

#### **AVIS**

#### **Défaut de composant**

Dommage possible de la tête de pompe si le raccord capillaire est trop serré.

Notez le couple de serrage du raccord vissé.

La figure montre le plan d'installation du capillaire et de la tuyauterie sur les versions P 2.1S et P 4.1S de la pompe.

![](_page_13_Figure_6.jpeg)

#### Il s'agit d'une présentation exemplaire.

#### Rinçage à contre courant du piston

Pour rincer l'espace du piston arrière, aspirer la solution de rinçage avec la seringue incluse dans la trousse d'accessoires. Assurez un rinçage régulier du piston arrière pour une durée de vie optimale du joint.

#### Voie d'écoulement du solvant

La tête de pompe aspire le liquide du flacon de solvant et l'achemine vers le capteur de pression (P4.1S) ou directement dans le système hplc

(P2.1S).

### 5.5 Raccordement de la ligne d'éluant à la tête de la pompe

- Prérequis L'appareil a été mis hors tension.
	- La prise d'alimentation a été retirée.

Outils **E** Raccord sans brides **Joint plat** 

![](_page_13_Picture_19.jpeg)

Remarque : Les raccords, le tube et le filtre sont fournis dans le pack d'accessoires de la pompe (article n° FPGA).

#### <span id="page-13-0"></span>Légende

 Raccordement du solvant à la pompe -- Rinçage à contrecourant du piston (passif)

![](_page_14_Figure_1.jpeg)

5. Vissez le raccord à la main.

![](_page_14_Picture_3.jpeg)

Fig.8 Ligne de solvant sur la tête de pompe

**Étapes suivantes** Intégrez la pompe dans le circuit de circulation HPLC.

### 5.6 Ports sur le côté arrière

![](_page_14_Figure_7.jpeg)

- 1Ventilateur
- 2 Marquage CE
- 3) Numéro de série
- 4) Interface RS-232
- 5Connexion LAN 6Embase à
- broches pour la télécommande
- 7Connexion électrique - douille
- 8 Orifice pour la connexion de la masse

#### **Appareils externes** Des appareils externes peuvent être connectés à la pompe de trois

manières différentes :

- Via l'embase à broches pour la télécommande 6
- Via un connecteur LAN 5 dans un réseau
- Connecté à la RS232 4, ou une connexion LAN

#### 5.6.1 Connecteurs d'embase à broche

![](_page_15_Picture_211.jpeg)

#### 5.6.2 Raccordement des câbles à l'embase à broche

Pour contrôler un appareil à travers un autre, vous utilisez l'embase à broches. Pour utiliser la télécommande, vous devez connecter des câbles à l'embase à broches. Les ports simples sont utilisés pour échanger des signaux de commande.

Prérequis

- L'appareil a été mis sous tension.
- La prise d'alimentation a été retirée.
- **Poussoir Outils**

#### **AVIS**

#### **Défaut électronique**

Brancher les câbles au connecteur à broches multiples d'un appareil sous tension provoque un court-circuit.

- Éteignez l'appareil avant de brancher les câbles.
- Retirez la prise d'alimentation.

#### **AVIS**

#### **Défaut électronique**

Les décharges électrostatiques peuvent détruire le circuit électronique.

- Portez un bracelet de protection contre les décharges électrostatiques et la masse.
- Procédure 1. Insérez le poussoir 3 dans une petite ouverture supérieure à l'avant de l'embase à broches (1).
	- 2. Insérez le câble dans l'ouverture (2) sous le poussoir inséré.
	- 3. Retirez le poussoir.

![](_page_16_Figure_13.jpeg)

Étapes suivantes Vérifiez si les câbles sont bien fixés. Poussez l'embase à broches sur la prise. Finir l'installation. Ensuite mettez l'appareil en service.

#### 5.6.3 Masse

![](_page_16_Picture_156.jpeg)

La mise à la masse de la pompe a un orifice conçu avec un filetage M3 à l'arrière de l'appareil.

- Si l'adaptateur d'alimentation fourni est utilisé, alors la mise à la masse reste inutilisée.
- Contactez le service technique du fabricant, si la pompe et d'autres appareils doivent être connectés à l'alimentation avec un adaptateur secteur à 6 broches ; une pompe doit être mise à la masse exclusivement.

### 5.7 Connexion de l'appareil à l'ordinateur

![](_page_17_Picture_2.jpeg)

Remarque : Les appareils HPLC fabriqués par KNAUER fonctionnent uniquement avec des adresses IP qui sont assignées via IPv4. IPv6 n'est pas prise en charge.

Ce chapitre décrit comment installer un système de chromatographie dans un réseau local (LAN) et comment un administrateur réseau peut intégrer ce réseau LAN dans votre réseau d'entreprise. La description s'applique au système d'exploitation Windows® et à tous les routeurs classiques.

Pour configurer un réseau local LAN, il est recommandé d'utiliser un routeur. Cela signifie qu'il faut suivre les étapes suivantes :

- 1. Sur l'ordinateur, allez dans le panneau de configuration et vérifiez les propriétés LAN. Processus
	- 2. Raccordez le routeur aux appareils et à l'ordinateur.
	- 3. Configurez le routeur pour le réseau informatique.
	- 4. Installez le logiciel de chromatographie.
	- 5. Mettez l'appareil sous tension et exécutez le logiciel de chromatographie.

#### 5.7.1 Configurez les paramètres LAN

Le réseau LAN utilise un seul serveur (qui est normalement le routeur) à partir duquel les appareils reçoivent automatiquement leurs adresses IP.

- Dans Windows®, les fonctions d'économie d'énergie, d'hibernation, de veille, et d'économiseur d'écran doivent être désactivées. Prérequis
	- Dans le cas où vous utilisez une boîte USB-COM, l'option « Autoriser l'ordinateur à éteindre cet appareil pour économiser l'énergie » dans le gestionnaire de périphériques doit être désactivée pour tous les hôtes USB.
	- S'applique à tous les périphériques LAN : Désactivez les paramètres d'adaptateur réseau dans le gestionnaire de périphériques "Autorisez l'ordinateur à désactiver cet appareil pour économiser l'énergie".

#### 1. Dans Windows : Ouvrez le réseau et le centre de partage. Procédure

- 2. Double-cliquez sur **Connexion LAN**.
- 3. Cliquez sur le bouton Propriétés.
- 4. Sélectionnez la version Protocole Internet 4 (TCP/IPv4).
- 5. Cliquez sur le bouton **Propriétés**.
- 6. Vérifiez les paramètres dans l'onglet Général. Les paramètres corrects pour le client DHCP sont :
	- a) Obtenir une adresse IP automatiquement
	- b) Obtenir l'adresse du serveur DNS automatiquement
- 7. Cliquez sur le bouton OK.

#### 5.7.2 Connecter les périphériques au réseau local

Un routeur 3 a plusieurs ports LAN 2 et un port WAN 4 qui peuvent être utilisés pour intégrer le réseau local dans un réseau étendu (WAN), par exemple un réseau d'entreprise ou sur Internet. En revanche, les ports LAN servent à configurer un réseau à partir de périphériques 1 et d'un ordinateur  $\circled{5}$ . Pour éviter les interférences, nous recommandons de faire fonctionner le système de chromatographie séparément du réseau de

l'entreprise.

![](_page_18_Figure_2.jpeg)

Vous trouverez des câbles de raccordement pour chaque appareil et le routeur dans le kit d'accessoires. Pour connecter le routeur à un WAN, un câble de raccordement supplémentaire est nécessaire, non fourni dans le cadre de la livraison.

 L'ordinateur a été éteint. Prérequis

- Il y a un câble de raccordement pour chaque appareil et l'ordinateur.
- 1. Utilisez le câble de raccordement pour connecter le routeur et l'ordinateur. Répétez cette étape pour connecter tous les appareils. Procédure
	- 2. Utilisez l'alimentation pour connecter le routeur au système d'alimentation secteur.

#### 5.7.3 Configuration du routeur

Le routeur est préréglé en usine. Pour connaître l'adresse IP, le nom d'utilisateur et le mot de passe, se référer aux instructions du routeur http://bit.ly/KNAUER\_PC-Hardware\_EN.

#### 1. Pour ouvrir la configuration du routeur, démarrez votre navigateur Internet et saisissez l'adresse IP (pas pour tous les routeurs). Procédure

- 2. Saisissez le nom d'utilisateur et le mot de passe.
- 3. Configurez le routeur en tant que serveur DHCP.
- 4. Dans la configuration du routeur, vérifiez la plage d'adresse IP et faites des modifications si nécessaire.

![](_page_18_Picture_14.jpeg)

Remarque : Si la plage d'adresse IP a changé, il faut la noter dans le routeur.

Une fois que le routeur a attribué des adresses IP à tous les appareils, le logiciel de chromatographie peut être utilisé pour contrôler à distance le système. Résultat

#### 5.7.4 Intégration du réseau LAN dans un réseau d'entreprise

Un administrateur réseau peut intégrer le réseau LAN dans votre réseau d'entreprise. Dans ce cas, vous utilisez le port WAN du routeur.

Il y a un câble de raccordement pour la connexion. **Prérequis** 

Procédure

- 1. Vérifiez que les plages d'adresse IP du routeur et du réseau de l'entreprise ne se chevauchent pas.
	- 2. En cas de chevauchement, modifier la plage d'adresse IP du routeur.
	- 3. Utilisez le câble de raccordement pour connecter le port WAN du routeur au réseau de l'entreprise.
	- 4. Redémarrez tous les appareils, y compris l'ordinateur.

### 5.7.5 Contrôler plusieurs systèmes séparément dans un LAN

Les appareils connectés à un réseau LAN communiquent à travers les ports, qui font partie de l'adresse IP. Si plusieurs systèmes de chromatographie sont connectés au même réseau LAN et si vous prévoyez de les commander séparément, vous pouvez utiliser des ports différents pour éviter les interférences. Par conséquent, le numéro de port pour chaque appareil doit être modifié et ce même numéro doit être saisi dans la configuration du logiciel de chromatographie de l'appareil. Nous vous recommandons d'utiliser le même numéro de port pour tous les appareils dans le même système.

![](_page_19_Figure_3.jpeg)

Remarque : Le port est réglé sur 10001 en l'usine. Vous devez utiliser les mêmes numéros dans la configuration du logiciel de chromatographie des appareils que dans les appareils, sinon la connexion échouera

- 1. Trouvez le numéro de port et modifiez-le sur l'appareil.
- 2. Saisissez le numéro de port dans le logiciel de chromatographie.

Résultat

![](_page_19_Picture_8.jpeg)

![](_page_19_Picture_9.jpeg)

Remarque : Assignez une adresse IP fixe.

Remarque : Vérifiez les normes de sécurité informatiques de votre laboratoire avant d'interférer avec les paramètres LAN.

### 5.7.6 Assistant d'installation du micrologiciel :

La modification des paramètres LAN en saisissant le numéro de série nécessite que l'appareil ait été détecté par l'Assistant d'installation du micrologiciel après la recherche.

La modification des paramètres LAN par adresse MAC ne nécessite pas que le périphérique ait été détecté après la recherche. L'adresse IP peut faire partie d'un autre réseau.

#### 5.7.6.1 Assistant d'installation du micrologiciel : Assigner une adresse IP statique

- Prérequis
- L'appareil a été mis sous tension.
- L'Assistant d'installation du micrologiciel a été installé et démarré.
- 1. Dans l'Assistant d'installation du micrologiciel cliquez sur < Réinitialiser les paramètres LAN... >. Procédure
	- 2. La fenêtre < Paramètres de connexion du périphérique > s'ouvre. Dans la zone de texte < Numéro de série de l'appareil cible >  $(1)$ saisissez le numéro de série de l'appareil. Le numéro de série et l'adresse MAC sont notés à l'arrière de l'appareil.
	- **3.** Choisissez l'option <Utiliser l'adresse IP suivante> $(2)$ .
	- **4.** Saisissez l'adresse IP dans la zone de texte < Adresse IP >  $(3)$ .
	- 5. Si nécessaire, personnalisez le masque de sous-réseau et la passerelle  $\overline{4}$ .
	- 6. Appuyez sur la touche < Réinitialiser les paramètres de connexion > **5** pour appliquer la modification.
	- 7. Redémarrez l'appareil.

L'appareil est maintenant accessible via l'adresse IP statique. Résultat

![](_page_20_Picture_172.jpeg)

#### 5.7.6.2 Assistant d'installation du micrologiciel : Assigner une adresse IP dynamique

#### Prérequis

- L'appareil a été mis sous tension.
- L'Assistant d'installation du micrologiciel a été installé et démarré.
- 1. Dans l'Assistant d'installation du micrologiciel cliquez sur < Réinitialiser les paramètres LAN.... >. Procédure
	- 2. La fenêtre < Paramètres de connexion du périphérique > s'ouvre. Dans la zone de texte < Numéro de série de l'appareil cible >  $(1)$ saisissez le numéro de série de l'appareil. Le numéro de série et l'adresse MAC sont notés à l'arrière de l'appareil.
	- 3. Choisissez l'option < Obtenir une adresse IP automatiquement >.
	- 4. Appuyez sur la touche < Réinitialiser les paramètres de connexion > 5pour appliquer la modification.
	- 5. Redémarrez l'appareil.
	- L'appareil est maintenant accessible via l'adresse IP statique. Résultat

#### 5.7.7 APIPA

L'APIPA est un service qui permet aux appareils d'obtenir une adresse IP dynamique même sans serveur DHCP dans le réseau. Pour cela, l'appareil doit être réglé sur DHCP. Si aucun serveur DHCP ne répond, la mise en œuvre de l'APIPA garantit que l'appareil se donne une adresse IP aléatoire dans la plage d'adresses IP réservée à l'APIPA (169.254.x.x). Cela permet de s'assurer qu'aucun appareil n'utilise la même adresse IP. Ce processus peut prendre plusieurs minutes.

Chaque fois que l'appareil est redémarré, il utilise une adresse IP APIPA différente. Comme Windows prend également en charge l'APIPA, si le paramètre de l'adresse IP (IPv4) est réglé sur "Obtenir automatiquement", une connexion à l'appareil peut également être établie par ce biais sans routeurs ni adresses IP fixes. Il n'est pas recommandé d'utiliser l'APIPA en général pour établir une connexion pour le contrôle de l'appareil par un logiciel de chromatographie.

### 6. Premier démarrage

Remarque : Il est obligatoire d'effectuer une procédure de rodage après un entretien de la tête de pompe ou si de nouvelles têtes de pompe sont installées sur une pompe.

Si une pompe n'a pas été en service pendant une longue période, par exemple après l'expédition, une procédure de rodage pourrait être nécessaire pour obtenir les meilleures performances de la pompe. Cette procédure a été exécutée sur la tête de pompe pendant le processus de fabrication.

Si la pompe fonctionne selon les spécifications, ou pendant un période intensive, il n'est pas nécessaire d'effectuer cette procédure.

#### **AVIS**

#### **Défaut de composant**

Dommages à la tête de la pompe en cas de mauvaise procédure de rodage.

Réglez la contre-pression et le débit correctement pour la procédure de rodage de la tête de pompe. Les paramètres de rodage spécifiques et la procédure générale se trouvent dans le supplément « Procédure de rodage des têtes de pompe (V6894) ».

#### **AVIS**

#### **Défaut de l'appareil**

Si la pompe n'est utilisée qu'avec de l'eau distillée pure, une usure significativement plus élevée du piston et des joints de piston est probable.

Si possible, ne faites fonctionner la pompe qu'avec de l'eau mélangée à un additif ou un modificateur.

### 6.1 Activation de la pompe

Prérequis ■ À la commande analogique, le contact entre la MASSE et l'ENTRÉE DE DÉMARRAGE doit être fermé pour opérer la pompe.

#### **AVIS**

#### **Défaut de composant**

Dommages possibles à la tête de la pompe en cas de fonctionnement à sec.

- Assurez-vous que le solvant coule à travers la tête de la pompe et le retour de piston.
- Procédure 1. Branchez l'adaptateur secteur à l'alimentation électrique.
	- 2. Connectez la pompe avec la prise de l'adaptateur d'alimentation externe.
	- 3. Activez l'adaptateur secteur.
	- 4. Attendez que la pompe ait terminé la procédure de test automatique.

**Résultat** ■ Une fois l'appareil activé, l'écran indique la pompe et la version du micrologiciel. L'appareil effectue un test automatique. Une fois tous les tests terminés, l'état de la pompe avec son débit actuel s'affiche. La pompe est prête à fonctionner.

### 6.2 Fonctionnement

La pompe peut être actionnée de trois manières :

- En utilisant le clavier de l'appareil
- Via le logiciel de chromatographie avec des pilotes intégrés pour la pompe
- Analogique : Commande avec tension appliquée

![](_page_22_Picture_7.jpeg)

Remarque : Les erreurs de l'opérateur et des capillaires obstrués peuvent provoquer des pics de haute pression.

L'écran d'état indique le débit et aussi la pression pour les pompes avec capteur de pression.

#### Légende

1) Pression en 0,1 MPa

2Débit en ml/min

![](_page_22_Picture_13.jpeg)

### 6.2.1 Contrôle via le clavier sur l'appareil

Le clavier se compose de 3 boutons, qui permettent de surveiller l'appareil ou de modifier les réglages.

![](_page_22_Picture_164.jpeg)

#### 6.2.2 Structure du menu

![](_page_23_Figure_2.jpeg)

Fig.13 Structure du menu

#### 6.2.2.1 Réglage du débit

Dans le cas d'une pompe sans capteur de pression, le débit réel requis dépend de la contre-pression résultante. L'écart absolu dépend de la compressibilité et de la viscosité du solvant utilisé et de la pompe. Par conséquent, il doit être déterminé individuellement pour chaque pompe.

Le débit peut être modifié lorsque la pompe est en marche.

i

Conseil pratique : Maintenez les deux touches fléchées enfoncées pour accélérer la modification des valeurs.

#### **AVIS**

#### **Défaut de l'appareil**

Danger d'une forte surpression : Si le bouton est enfoncé pendant longtemps, le débit change beaucoup plus rapidement.

**→** Contrôle de la frappe.

![](_page_24_Picture_244.jpeg)

- 2. Vérifiez si la valeur correcte apparaît sur l'écran.
- Le réglage est terminé et la pompe fonctionne au débit réglé. Résultat

#### 6.2.2.2 Réglage de la coupure de pression (seulement P 4.1S)

- Réglez la pression maximum pour éviter d'endommager la pompe ou la tête de pompe.
- Réglez la pression minimum pour éviter de faire fonctionner la pompe à sec.

#### Légende

1Valeur maximum

2) Valeur minimum

![](_page_24_Picture_10.jpeg)

Remarque : Si le minimum est réglé sur 0, la pression minimum de la pompe n'est pas surveillée.

Remarque : En configurant des têtes de pompe à 10 ml ou 50 ml, la pression maximum pour la tête de pompe respective est appliquée.

![](_page_24_Picture_245.jpeg)

analogique. En cas de commande par le logiciel de chromatographie,

cela peut ne pas être nécessaire.

#### 6.2.2.3 Réglage du seuil d'arrêt

Le seuil d'arrêt dépend du débit et de la contre-pression. Il augmente avec des débits plus élevés et une contre-pression plus forte.

- Passer au-delà ou en-deçà des valeurs du disjoncteur pour la puissance maximum ou minimum entraîne l'arrêt automatiquement de la pompe.
- Réglez le disjoncteur de puissance maximum pour que la pompe limite la pression de la pompe.
- Réglez le disjoncteur de puissance minimum pour éviter un fonctionnement à sec de la pompe avec une consommation électrique maximum très réduite (p. ex. en cas de fuite).

La pompe est préréglée à une valeur standard pour le disjoncteur de puissance maximum. Le fabricant recommande qu'avec des débits plus réduits, la valeur standard du disjoncteur de puissance maximum soit réduite extrêmement.

#### Légende

1Valeur maximum

Ť

![](_page_25_Picture_10.jpeg)

Remarque : Si le minimum est réglé sur 0, la consommation électrique minimum de la pompe n'est pas surveillée.

![](_page_25_Picture_258.jpeg)

Le réglage est terminé. Si la pression maximum est dépassée, la pompe s'arrête. Résultat

#### 6.2.2.4 Rincer les joints

Lorsque vous rincez les joints régulièrement, la durée de vie des joints et des pistons augmente. Pendant le rinçage, les contaminants sont expulsés de la zone de piston arrière.

Les solvants suivants sont recommandés pour rincer :

- $E$ au
- Mélange d'eau à 80 % et d'éthanol à 20 %
- Isopropanol

#### Procédure **Figure**

- 
- 1. Raccordez la sortie au conteneur à déchets à l'aide  $d'$ un tuyau  $(1)$ .
- 2. Raccordez l'entrée à la seringue à l'aide d'un tuyau $\circled{2}$ .
- 3. Remplissez la solution de rinçage avec la seringue par la tête de la pompe jusqu'à ce qu'il n'y ait plus de bulles d'air qui traverse la bouteille de déchets.
- 4. Ensuite, enlevez les tuyaux et raccordez l'entrée et la sortie à l'aide d'un tuyau.

![](_page_26_Picture_7.jpeg)

![](_page_26_Figure_8.jpeg)

6.2.3 Choix de la tête de pompe

![](_page_26_Picture_300.jpeg)

Lorsque le réglage est terminé, l'écran d'état s'affiche. Résultat

> Remarque : En configurant des têtes de pompe à 10 ml ou 50 ml, la pression maximum pour la tête de pompe respective est appliquée automatiquement. Vérifiez la pression maximum autorisée pour la tête de pompe.

### 6.2.4 Rinçage de la pompe

L'écran affiche des flèches verticales pendant le rinçage de la pompe.

#### Légende

- 1Symbole de la procédure de rinçage
- 2 Pression à 0,1 MPa (seulement pour P 4.1S)
- 3 Débit

#### Prérequis

 $\mathbf i$ 

![](_page_26_Figure_20.jpeg)

#### Pompe avec capteur de pression :

- La vis de purge du capteur de pression est ouverte.
- Un bocal ou un tuyau raccordé au conteneur de déchets a été installé.

#### Pompe sans capteur de pression :

- Le raccord du capuchon sur la sortie de la tête de pompe est retiré.
- Un bocal ou un tuyau raccordé au conteneur de déchets a été installé.
- Le raccord sur la sortie de la tête de pompe est retiré.
- La seringue de purge avec raccord vissé à la sortie de la tête de pompe est vissée.

Remarque : Le débit peut être modifié pendant la purge. La modification prend effet immédiatement.

#### Procédure Figure

- 1. Amorcez le liquide avec la seringue.
- 2. Maintenez la touche marche/arrêt enfoncée jusqu'à ce que le rinçage commence.

### 6.2.5 Logiciel

Pour pouvoir contrôler la pompe à l'aide d'un logiciel de chromatographie, l'ordinateur doit être raccordé à l'appareil soit avec un câble RS232, soit avec un câble LAN.

#### 6.2.5.1 Via le réseau local (LAN)

Un appareil connecté à un réseau local est reconnu par le logiciel et reçoit automatiquement une adresse IP car il est défini sur le protocole DHCP (Dynamic Host Configuration Protocol) en usine.

Prérequis

 L'appareil a été connecté au réseau LAN. ■ L'écran d'état est actif.

![](_page_27_Picture_239.jpeg)

Lorsque le réglage est terminé, l'écran d'état s'affiche. Résultat

#### 6.2.5.2 Via le port RS-232

- L'interface RS-232 est connectée. Prérequis
	- L'écran d'état est actif.

![](_page_27_Figure_16.jpeg)

Lorsque le réglage est terminé, l'écran d'état s'affiche. Résultat

#### 6.2.5.3 Commandes de contrôle

Les commandes de contrôle présentées ci-dessous sont considérées pour la communication avec RS-232 et LAN. Lorsqu'un paramètre est saisi, vous devez placer deux points ou un espace entre la commande et la valeur du paramètre, par exemple PMIN10 : 100.

Considérez les spécifications suivantes pour le transfert de données avec l'interface RS-232 :

- 9600 baud
- $8 bit$
- 1 bit d'arrêt

aucun contrôle de parité

<span id="page-28-0"></span>![](_page_28_Picture_264.jpeg)

![](_page_29_Picture_236.jpeg)

#### 6.2.5.4 Activation de la commande analogique (avant la version 1.37 du micrologiciel)

La commande analogique est activée et désactivée via un port série RS-232 avec un programme hyper terminal applicable.

- Prérequis Le port série RS-232 est câblé et configuré avec succès. La pompe est connectée au PC de commande via un port COM disponible.
	- Un programme hyper terminal applicable est disponible sur le PC.
	- L'écran d'état est actif.

![](_page_29_Picture_237.jpeg)

Résultat L'écran indique un symbole d'étoile à gauche du débit.

Vous ne pouvez plus régler le débit via le clavier.

Pour désactiver la commande analogique, saisissez «0» au lieu de «1» comme paramètre pour EXTCONTR.

#### 6.2.5.5 Réglage de la commande analogique (avant la version 1.37 du micrologiciel)

Si vous réglez la pompe à l'aide de la commande analogique, le réglage de démarrage change à l'activation. En mode de fonctionnement analogique, la pompe démarre uniquement avec le débit activé. Le débit correspond à la tension filaire. Le contact entre la MASSE et l'ENTRÉE DE DÉMARRAGE doit être fermé pour démarrer la pompe.

De plus, il est possible d'envoyer des commandes à la pompe via RS-232 ou LAN.

![](_page_29_Picture_14.jpeg)

Remarque : Il est seulement possible d'utiliser la connexion de communication qui a été choisie avant le réglage (RS-232 ou LAN).

Si vous réinitialisez la pompe sur RS-232 ou LAN, l'appareil est réglé aux paramètres standards. La pompe ne démarre pas avec le débit activé. Le débit s'arrête à la MASSE et à l'ENTRÉE DE DÉMARRAGE de court-circuit actif.

- Prérequis Interfaces ENTRÉE ANALOGIQUE, MASSE et ENTRÉE DE DÉMARRAGE, la MASSE de l'en-tête de broche est câblée.
	- L'écran d'état est actif

![](_page_30_Picture_231.jpeg)

Résultat L'écran indique un symbole d'étoile à gauche du débit. Vous ne pouvez plus régler le débit via le clavier. Pour désactiver la commande analogique, choisissez RS-232 ou LAN dans le menu. Dans ce cas, le paramètre de démarrage de la pompe est réinitialisé (mode ENTRÉE DE DÉMARRAGE, DÉMARRAGE) et vous pouvez utiliser la pompe comme d'habitude.

#### 6.2.5.6 Régulation analogique du débit

Pour la régulation du débit, choisissez Analogique dans le menu de sélection via une tension de commande externe. Ceci est valable à partir de la version 1.37 du micrologiciel, pour les versions plus anciennes, veuillez contacter l'assistance technique.

![](_page_30_Picture_7.jpeg)

Remarque : Le paramètre peut être modifié via une connexion du terminal. En désactivant et en activant la commande analogique, le paramètre doit être réglé à nouveau. Alternative : Installation d'une connexion de court-circuit permanente.

![](_page_30_Figure_9.jpeg)

Légende

1 Pression en 0,1 MPa 2Débit en ml/min

Prérequis La pompe est raccordée à l'alimentation électrique.

- Procédure 1. Appliquez la tension de contrôle.
	- 2. Appuyez sur le bouton Start/Stop pour démarrer la pompe. Le symbole d'étoile sur l'écran de la pompe indique que la pompe fonctionne avec un débit régulé à l'extérieur.
	- 3. Pour arrêter la pompe, appuyez de nouveau sur le bouton Start/Stop.

#### 6.2.5.7 Démarrage par court-circuit

Branchement pour le court-circuit (ou TTL-bas) pour interrompre et poursuivre le fonctionnement de la pompe. Le fonctionnement de la pompe dépend du réglage NIVEAU DE DÉMARRAGE :

- NIVEAU DE DÉMARRAGE 1 (réglage par défaut RS-232, LAN) : La pompe ne fonctionne pas pendant la période de court-circuit.
- NIVEAU DE DÉMARRAGE 0 (réglage analogique par défaut) : La pompe fonctionne pendant la période de court-circuit.

#### Légende

- 1 Pression en 0,1 MPa
- 2Débit en ml/min

![](_page_31_Figure_4.jpeg)

Saisissez STARTLEVEL : 1 dans le programme du terminal afin que la pompe ne fonctionne pas pendant la durée du court-circuit.

#### Prérequis

![](_page_31_Picture_7.jpeg)

La pompe est raccordée à l'alimentation électrique.

Remarque : Pendant l'interruption, la flèche horizontale (A) reste sur l'écran, parce que la pompe est toujours en état de fonctionnement.

#### Procédure 1. Branchez la pompe avec un programme de terminal approprié.

- 2. Connectez la pompe par un LAN ou un RS-232.
- 3. Saisissez le NIVEAU DE DÉMARRAGE : 1.

#### 6.2.5.8 Démarrage directement après la connexion à l'alimentation

Par défaut, la pompe s'arrête et démarre à l'aide du bouton marche/arrêt. Le réglage STARTMODE vous permet de démarrer l'appareil juste après le branchement à l'alimentation.

- STARTMODE 0 (paramètre par défaut RS-232, LAN) : La pompe ne commence pas à fonctionner juste après avoir été raccordée à l'alimentation électrique.
- STARTMODE 1 (réglage analogique par défaut) : La pompe commence à fonctionner juste après avoir été raccordée à l'alimentation électrique.

Si le mode de démarrage doit être modifié, il est possible de le faire via la commande STARTMODE 0.

En désactivant et en activant la commande analogique, le paramètre doit être réglé à nouveau.

Prérequis ■ La pompe est raccordée à l'alimentation électrique.

#### 1. Branchez la pompe avec un programme de terminal approprié. Procédure

- 2. Connectez la pompe par un LAN ou un RS-232.
- 3. Saisissez STARTMODE : 1.

### 6.3 Désactiver la pompe

Si vous voulez désactivez la pompe plus longtemps, rincez la tête de la pompe avec de l'isopropanol.

- Prérequis  $\blacksquare$  La pompe a été rincée. Utiliser de l'isopropanol avant une mise hors service à long terme ou pour préparer l'entreposage.
	- La pompe est hors d'usage.
- 1. Arrête le débit. Procédure
	- 2. Coupez l'alimentation de l'adaptateur électrique à l'arrière de l'appareil.

Résultat L'écran s'éteint.

### 7. Tests fonctionnels

Remarque : La procédure standard pour IQ et OQ peut être gérée différemment dans des cas particuliers pour les appareils.

![](_page_32_Picture_216.jpeg)

## 8. Dépannage

Premières mesures 1. Vérifier tous les câbles.

- 2. Vérifier tous les raccords vissés.
- 3. Vérifier si de l'air est entré dans les lignes d'alimentation.
- 4. Vérifier s'il y a des fuites dans l'appareil.
- 5. Faites attention aux messages du système.

Autres mesures Informez l'assistance technique de KNAUER.

### 8.1 LAN

Suivez les étapes suivantes, si aucune connexion entre l'ordinateur et les appareils ne peut être établie. Vérifiez après chaque étape si le problème est résolu. Si le problème ne peut pas être localisé, appelez l'assistance technique.

- 1. Vérifiez l'état de la connexion LAN dans la barre des tâches de Windows :
- Connecté
- **Connexion non établie**

Si aucune connexion n'a été établie, testez les éléments suivants :

- Le routeur est-il sous tension?
- Le câble de raccordement est-il correctement connecté au routeur et à l'ordinateur ?
- 2. Vérifiez les paramètres du routeur :
- Le routeur est-il réglé sur serveur DCHP?
- La plage d'adresse IP est-il suffisante pour tous les appareils connectés ?
- 3. Vérifiez toutes les connexions :
- Le câble de raccordement est-il connecté aux ports LAN et non au port WAN ?
- Toutes les connexions câblées entre les appareils et le routeur sont-elles correctes ?
- Les câbles sont-ils correctement branchés ?
- 4. Si le routeur est intégré dans un réseau d'entreprise, retirez le câble de raccordement du port WAN.
- Les appareils peuvent-ils communiquer avec l'ordinateur, même si le routeur est déconnecté du réseau de l'entreprise ?
- 5. Désactivez tous les appareils, le routeur et l'ordinateur. D'abord activez le routeur et attendez que la procédure de test automatique se soit bien achevée. Activez tous les appareils et l'ordinateur.
- Le problème est-il résolu ?
- 6. Remplacez le câble de raccordement à l'appareil avec lequel aucune connexion n'a pu être établie.
- Le problème est-il résolu ?
- 7. Assurez-vous que le port IP de l'appareil correspond au port dans le logiciel de chromatographie.

### 8.2 Problèmes éventuels et solutions

![](_page_33_Picture_213.jpeg)

![](_page_34_Picture_193.jpeg)

Autres mesures

Informez l'assistance technique de KNAUER.

### 9. Maintenance et entretien

Un bon entretien de votre appareil HPLC assurera des analyses correctes et des résultats reproductibles. Dans ce chapitre, vous trouverez les informations pertinentes pour l'entretien, la maintenance et le stockage. En plus, vous trouverez des instructions pour les travaux de maintenance qui peuvent être réalisés par le client. S'il y a des tâches de maintenance qui ne sont pas décrites ici, contactez votre fournisseur ou l'assistance technique.

### 9.1 Contrat de maintenance

Les travaux d'entretien suivants sur l'appareil ne peuvent être effectués que par KNAUER ou une société agréée par KNAUER et ils sont couverts par un contrat d'entretien séparé :

- Ouverture de l'appareil.
- Dépose du capot ou des panneaux latéraux.

### 9.2 Nettoyage et entretien de l'appareil

#### **AVIS**

#### **Défaut de l'appareil**

L'introduction de liquides peut endommager l'appareil.

- → Placez les bouteilles de solvant à côté de l'appareil ou dans un plateau à solvants.
- Humidifiez légèrement le chiffon de nettoyage.

Toutes les surfaces lisses de l'appareil peuvent être nettoyées avec une solution de nettoyage douce, disponible dans le commerce, ou avec de l'isopropanol.

### 9.3 Quel type de tâches d'entretien les utilisateurs peuvent-ils effectuer sur l'appareil ?

Les tâches d'entretien suivantes sont recommandées par le fabricant et peuvent être effectuées par l'utilisateur.

- Remplacer la tête de pompe.
- Changer les robinets à boisseau sphérique.

#### 9.3.1 Tête de pompe

#### 9.3.1.1 Valeurs de couple

![](_page_35_Picture_242.jpeg)

#### 9.3.1.2 Dépose de la tête de pompe

Prérequis La tête de pompe a été rincée avec un solvant approprié.

#### **AVERTISSEMENT**

#### Brûlures chimiques

Lésions cutanées causées par des éluants agressifs ou toxiques.

- → Portez des gants de protection.
- Rincez la tête de la pompe avant d'en changer.

#### **AVIS**

#### **Défaut de composant**

Dommage éventuel du piston de la pompe si la tête de la pompe est inclinée.

- → Vissez les vis de fixation diagonalement opposées uniformément d'un tour à la fois.
- Dévissez également les vis de fixation uniformément.

#### Procédure **Figure**

- 1. Dévissez le raccord d'entrée  $(2)$  et le raccord de sortie  $(1)$ .
- 2. Dévissez les tubes de lavage du joint de piston 4.
- **3.** Dévissez les 4 vis de fixation 3) alternativement et maintenez la tête de pompe

![](_page_36_Figure_11.jpeg)

#### 9.3.1.3 Installation de la tête de pompe

### **Défaut de composant**

Dommage possible de la tête de pompe si le raccord capillaire est trop serré.

Notez le couple de serrage du raccord vissé.

#### Procédure Figure

**AVIS** 

- 1. Vissez les 4 vis de fixation 3 alternativement et maintenez la tête de pompe.
- 2. Montez les tubes de lavage du joint de piston  $(4)$ .
- 3. Vissez le raccord d'entrée (2) et le raccord de sortie  $(1)$ .

![](_page_36_Picture_21.jpeg)

#### 9.3.2 Clapets anti-retour

Les clapets anti-retour obstrués ne s'ouvrent et ne se ferment pas correctement. Ils provoquent des fluctuations de pression et un débit irrégulier.

Remarque : Insérez les clapets anti-retour dans le sens du débit.

#### 9.3.1 Déposer les clapets anti-retour

- Prérequis  $\blacksquare$  La tête de pompe a été purgée.
	- Les capillaires et les tubes ont été déposés.
	- Outils Clé à fourche, taille 13

#### Procédure Figure

- 1. Dévissez et retirez le connecteur capillaire  $\Omega$ .
- 2. Dévissez le raccord de sortie 2 à l'aide de la clé à fourche.
- 3. Déposez le premier clapet anti-retour.
- 4. Dévissez le raccord d'éluant 4.
- 5. Dévissez le raccord d'entrée 3à l'aide de la clé à fourche.
- 6. Déposez le second clapet anti-retour.

![](_page_37_Picture_14.jpeg)

Étapes suivantes ■ Nettoyer les clapets anti-retour.

#### 9.3.2 Nettoyage des clapets anti-retour

Procédure 1. Remplissez un bécher avec du solvant.

- 2. Placez la valve dans le bécher.
- 3. Mettez le bécher dans un bain à ultrasons pendant au moins 10 minutes.

Une autre façon de nettoyer les clapets anti-retour obstrués est de souffler dessus avec de l'air comprimé.

#### 9.3.3 Installation des clapets anti-retour

Insérez les clapets anti-retour dans le sens du débit. L'encoche du clapet anti-retour pointe vers le bas. Insérez les clapets anti-retour NP dans le sens du débit. La flèche sur le clapet anti-retour NP pointe vers le haut.

Les clapets anti-retour ont séché. **Prérequis** 

#### **AVIS**

#### **Défaut de composant**

Les composants peuvent être endommagés s'ils sont trop vissés. Notez le couple de serrage du raccord vissé.

- Appliquez 5 Nm de couple pour les raccords en acier inoxydable.
- Appliquez 1 Nm de couple pour les raccords PEEK.

#### Procédure **Figure**

- 1. Insérez les clapets anti-retour 1de sorte que l'encoche du clapet anti-retour @ pointe vers le bas : Dans le cas de clapets NP, vérifiez alternativement le sens de la flèche.
- 2. Vissez manuellement les raccords d'entrée et de sortie et vissez-les à l'aide d'une clé dynamométrique et au couple correspondant.

![](_page_38_Figure_4.jpeg)

Fig.27 Clapets anti-retour

Etapes suivantes • Réinstaller la tête de pompe.

## 10. Données techniques

<span id="page-38-0"></span>Remarque : La pompe a été réglée dans des conditions spécifiques. Si la  $\ddot{\mathbf{1}}$ pompe est actionnée dans des conditions différentes (débit, pression, éluant), un calibrage de la pompe peut être nécessaire sur le site d'exploitation choisi.

![](_page_38_Picture_197.jpeg)

### 10.1 Généralités

![](_page_39_Picture_181.jpeg)

### 10.2 Communication

![](_page_39_Picture_182.jpeg)

### 10.3 Paramètres techniques

![](_page_39_Picture_183.jpeg)

### 10.4 Dimensions

![](_page_40_Figure_2.jpeg)

![](_page_40_Figure_3.jpeg)

Fig.28 Dimensions de la pompe en mm

# 11. Compatibilité chimique des matériaux en contact avec le liquide

L'utilisateur prend la responsabilité d'utiliser des liquides et des produits chimiques de manière appropriée et sécurisée. En cas de doute, contactez l'assistance technique du fabricant.

### 11.1 Généralités

L'appareil est très résistant à une variété d'éluants couramment utilisés. Toutefois, assurez-vous que les éluants ou l'eau n'entrent pas en contact avec l'appareil ou ne pénètrent pas dans l'appareil. Certains solvants organiques (tels que les hydrocarbures chlorés, l'éther) peuvent endommager le revêtement ou détacher les composants collés en cas de mauvaise manipulation. Même de petites quantités d'autres substances, telles que des additifs, des modificateurs, ou des sels peuvent influer sur la durabilité des matériaux. Le temps d'exposition et la concentration ont un impact important sur la résistance.

La liste suivante contient des informations sur la compatibilité chimique de tous les matériaux en contact avec le liquide qui sont utilisés dans les appareils fabriqués par KNAUER. Les données sont basées sur une recherche documentaire sur les spécifications des matériaux du fabricant. Les matériaux de cet appareil en contact avec le liquide sont présentés dans le chapitre [« Données techniques ».](#page-38-0)

Toutes les résistances mentionnées ici sont destinées à une utilisation à une température maximum 40° C, sauf indication contraire.

Veuillez noter que des températures plus élevées peuvent affecter de façon significative la stabilité des différents matériaux.

### 11.2 Plastiques

#### 11.2.1 Polyétheréthercétone (PEEK) :

Le PEEK est un plastique durable et résistant et, à part l'acier inoxydable, le matériau standard en HPLC. Il peut être utilisé à des températures de 100° C maximum et il est très résistant chimiquement à presque tous les solvants couramment utilisés dans une gamme de pH de 1-12,5. Le PEEK est potentiellement modérément résistant aux solvants oxydants et réducteurs.

Par conséquent, les solvants suivants ne doivent pas être utilisés : Les acides concentrés et oxydants (telle qu'une solution d'acide nitrique, d'acide sulfurique), les acides halogénés (comme l'acide fluorhydrique, l'acide bromhydrique) et les halogènes gazeux. L'acide chlorhydrique est approuvé pour la plupart des applications.

De plus, les solvants suivants peuvent avoir un effet de gonflement et peuvent avoir un impact sur la fonctionnalité des composants intégrés : Le chlorure de méthylène, le THF et le DMSO dans toute concentration telle que l'acétonitrile en concentrations plus élevées.

#### 11.2.2 Polyéthylène téréphtalate (PET, PETP périmé)

Le PET est un matériau thermoplastique et semi-cristallin très résistant à l'usure. Il résiste aux acides dilués, aux hydrocarbures aliphatiques et aromatiques, aux huiles, aux graisses et aux alcools, mais pas aux hydrocarbures halogénés et aux cétones. Comme le PET appartient

chimiquement aux esters, il n'est pas compatible avec les acides inorganiques, l'eau chaude et les alcalis. Température maximale de fonctionnement : 120° C.

#### 11.2.3 Polyimide (Vespel®) :

Ce matériau est résistant à l'usure et résilient permanent thermique (jusqu'à 200° C) ainsi que mécanique. Il est chimiquement largement inerte (gamme pH 1-10) et il est particulièrement résistant aux solvants acides à neutres et organiques, mais vulnérable aux environnements oxydants ou chimiques à pH élevé : Il est incompatible avec les acides minéraux concentrés (tels que l'acide sulfurique), l'acide acétique glacial, le DMSO et le THF. De plus, il sera désintégré par des substances nucléophiles comme l'ammoniac (comme les sels d'ammonium dans des conditions alcalines) ou l'acétate.

#### 11.2.4 Copolymère éthylène-tétrafluoréthylène (ETFC, Tefzel ®) :

Ce polymère fluoré est hautement résistant aux solvants neutres et alcalins. Certains produits chimiques chlorés utilisés avec ce matériau doivent être manipulés avec soin. Température maximale de fonctionnement : 80° C.

#### 11.2.5 Copolymère d'Ethylène Propylène Fluoré (FEP), Polymère-perfluoroalkoxy (PFA) :

Ces polymères fluorés possèdent des caractéristiques similaires au PTFE, mais avec une température de fonctionnement plus basse (205° C maximum). Le PTA convient à des applications ultra pures, le FEP peut être utilisé universellement. Ils résistent à la quasi-totalité des produits chimiques organiques et inorganiques, à l'exception du fluor élémentaire sous pression ou à haute température et aux composés fluorés-halogènes.

#### 11.2.6 Polyoxyméthylène (POM, POM-H-TF) :

Le POM est un matériau thermoplastique semi-cristallin et hautement moléculaire qui se distingue par sa rigidité élevée, sa faible valeur de friction et sa stabilité thermique. Il peut même remplacer le métal dans de nombreux cas. Le POM-H-TF est une combinaison de fibres de PTFE et de résine acétal et il est plus tendre et a de meilleures propriétés de glissement que le POM. Le matériau résiste aux acides dilués (pH > 4) ainsi qu'aux lessives de soude diluées, aux hydrocarbures aliphatiques, aromatiques et halogénés, aux huiles et aux alcools. Il n'est pas compatible avec les acides concentrés, l'acide fluorhydrique et les agents oxydants. La température maximale de fonctionnement est de 100° C.

#### 11.2.7 Polysulfure de phénylène (PPS) :

Le PPS est un polymère tendre qui est connu pour sa résistance élevée à la rupture et sa compatibilité chimique très élevée. Il peut être utilisé avec la plupart des solvants organiques, de pH neutre à pH élevé et aqueux à température ambiante sans problème. Toutefois, il n'est pas recommandé de l'utiliser avec des solvants chlorés, oxydants et réducteurs, des acides inorganiques ou à des températures plus élevées. Température maximale de fonctionnement : 50° C.

#### 11.2.8 Polytétrafluoroéthylène (PTFE, Teflon®) :

Le PTFE est très tendre et antiadhésif. Ce matériau est résistant à presque tous les acides, lessives de soude et solvants, excepté au natrium liquide et aux composés fluorés. Aussi, il est résistant à des températures allant de -  $200^{\circ}$  C à + 260° C.

#### 11.2.9 Systec AF™ :

Ce copolymère amorphe perfluoré est inerte par rapport à tous les solvants couramment utilisés. Cependant, il est soluble dans les solvants perfluorés comme le Fluorinert ® FC-75 et FC-40, et les solvants polyéther perfluoré Fomblin d'Ausimont. De plus, il est affecté par les solvants Fréon®.

### 11.2.10 Polychlorotrifluoroéthylène (PCTFE, Kel-F®) :

Le matériau thermoplastique semi-cristallin est exempt de plastifiants et de dimensions stables, même dans une large plage de températures (− 240° C à + 205° C). Il est modérément résistant à l'éther, aux solvants halogénés et au toluène. Les solvants halogénés à plus de + 60° C et les gaz chlorés ne doivent pas être utilisés.

### 11.2.11 Caoutchouc fluoré (FKM) :

L'élastomère composé d'hydrocarbures fluorés se distingue par une forte résistance aux huiles minérales, aux liquides hydrauliques synthétiques, aux combustibles, aux aromatiques et à de nombreux solvants organiques et produits chimiques. Cependant, il n'est pas compatible avec les solvants alcalins forts (valeur de pH > 13) comme l'ammoniac, et les solvants acides (valeur de pH < 1), le pyrrole et le THF. Température de fonctionnement : entre - 40° C et + 200° C.

### 11.2.12 Caoutchouc perfluoré (FFKM) :

Cet élastomère perfluoré a une teneur en fluor plus élevée que le caoutchouc fluoré et il est donc chimiquement plus résistant. Il peut être utilisé à des températures plus élevées (jusqu'à 275° C). Il n'est pas compatible avec le pyrrole.

### 11.3 Non-métaux

### 11.3.1 Carbone de type diamant (DLC) :

Le carbone de type diamant, (DLC) est caractérisé par une dureté élevée, un faible coefficient de friction et donc une usure faible. En outre, il est hautement biocompatible. Le DLC est inerte contre tous les acides, les alcalis et les solvants couramment utilisés dans les HPLC.

#### 11.3.2 Céramique :

La céramique résiste à la corrosion et à l'usure et elle est entièrement biocompatible. On ne connaît pas d'incompatibilité avec les acides, les alcalis et les solvants couramment utilisés dans les HPLC.

### **11.3.3** Alumine (Al<sub>2</sub>O<sub>3</sub>):

En raison de sa haute résistance à l'usure et à la corrosion, la céramique d'alumine est utilisée comme revêtement pour les surfaces soumises à des contraintes mécaniques.

C'est un matériau biocompatible avec une faible conductivité thermique et une faible dilatation thermique.

### 11.3.4 Oxyde de zirconium (Z<sub>,</sub>O<sub>2</sub>):

Les céramiques de zircone sont caractérisées par leur haute résistance mécanique, ce qui les rend particulièrement résistants à l'usure et à la corrosion. Il est également biocompatible, a une faible conductivité thermique et résiste aux hautes pressions.

#### 11.3.5 Saphir :

Le saphir synthétique est pratiquement de l'alumine monocristalline pure. Il est biocompatible et très résistant à la corrosion et à l'usure. Le matériau est caractérisé par une dureté élevée et une conductivité thermique élevée.

#### 11.3.6 Rubis :

Le rubis synthétique est de l'alumine monocristalline et tient sa couleur rouge de l'addition d'oxyde de chrome. Il est biocompatible et très résistant à la corrosion et à l'usure. Le matériau est caractérisé par une dureté élevée et une conductivité thermique élevée.

#### 11.3.7 Laine minérale :

Ce matériau isolant est constitué de fibres de verre ou de laine de roche et isole dans des conditions d'oxydation élevées et à des températures élevées. La laine minérale est reconnue comme généralement inerte aux solvants organiques et aux acides.

#### 11.3.7.2 Verre, fibre de verre, quartz, verre de quartz :

Ces matériaux minéraux sont résistants à la corrosion et à l'usure et sont en grande partie inertes chimiquement. Ils sont compatibles avec les huiles, les graisses et les solvants et montrent une haute résistance aux acides aux lessives de soude jusqu'à des valeurs de pH de 3-9. Les acides concentrés (en particulier l'acide fluorhydrique) peuvent affaiblir et corroder les minéraux. Les lessives de soude peuvent attaquer les surfaces lentement.

### 11.4 Métaux

#### 11.4.1 Acier inoxydable :

L'acier inoxydable est, en dehors du PEEK, le matériau standard des HPLC. Les aciers avec WNr. 1.4404 (316L) sont utilisés, ou avec un mélange de compatibilité supérieure. Ils sont inertes avec presque tous les solvants.

Les exceptions sont les applications biologiques qui sont sensibles aux ions métalliques et les applications présentant des conditions de corrosion extrêmes. Ces aciers, par rapport aux aciers couramment utilisés, sont de plus en plus résistants à l'acide chlorhydrique, aux cyanures et autres acides halogénés, aux chlorures et aux solvants chlorés.

L'utilisation en chromatographie ionique n'est pas recommandée. En cas d'applications électrochimiques, une passivation doit être exécutée d'abord.

#### 11.4.2 Hastelloy®-C :

Cet alliage nickel-chrome-molybdène est extrêmement résistant à la corrosion, en particulier aux solvants oxydants, réducteurs et mélangés, même à des températures élevées. Cet alliage peut être utilisé en combinaison avec du chlore, de l'acide formique, de l'acide acétique et des solutions salines.

#### 11.4.3 Titane, alliage de titane (TiA16V4) :

Le titane a un poids faible avec une dureté et une stabilité élevées. Il se distingue par sa très haute compatibilité chimique et sa biocompatibilité. Le titane s'applique lorsque ni l'acier inoxydable ni le PEEK sont utilisables.

### 11.5 Commandes renouvelées

Pour les commandes renouvelables de pièces de rechange utilisez la liste de colisage jointe. Contactez l'assistance technique si vous avez des questions sur les pièces de rechange ou des accessoires.

# 12. Accessoires

![](_page_45_Picture_196.jpeg)

### 12.2 Versions d'appareil

![](_page_45_Picture_197.jpeg)

![](_page_46_Picture_214.jpeg)

### 12.3 Têtes de pompe disponibles

![](_page_46_Picture_215.jpeg)

![](_page_47_Picture_205.jpeg)

# 13. Informations légales

### 13.1 Dommages dus au transport

L'emballage de nos appareils offre la meilleure protection possible contre les dommages dus au transport. Vérifier si les appareils présentent des signes de dommages dus au transport. Si vous remarquez des dommages, contactez l'assistance technique et la société du transitaire dans les trois jours ouvrables.

### 13.2 Conditions de garantie

La garantie d'usine de l'appareil est prévue par contrat. Pendant la période de garantie, tous les composants présentant des défauts matériels ou liés à la conception seront remplacés ou réparés par le fabricant gratuitement. Veuillez consulter les conditions générales sur notre site Web.

Toutes les réclamations en garantie sont nulles en cas de modification non autorisée sur l'appareil. Sont également exclus de la garantie :

- Dommages accidentels ou volontaires
- Les dommages ou erreurs causés par des tiers qui ne sont pas contractuellement liés au fabricant au moment où le dommage se produit
- Les pièces d'usure, les fusibles, les pièces en verre, les colonnes, les sources de lumière, les cuvettes et autres composants optiques
- Les dommages causés par négligence ou mauvaise utilisation de l'appareil et les dommages causés par des capillaires bouchés
- Dommages aux emballages et dus au transport

En cas de mauvais fonctionnement de l'appareil, contactez directement le fabricant.

KNAUER Wissenschaftliche Gerate GmbH Hegauer Weg 38 14163 Berlin, Allemagne

Téléphone : +49 30 809727-111 Fax : +49 30 8015010 E-Mail : [support@knauer.net](mailto:support%40knauer.net?subject=) Internet : [www.knauer.net](http://www.knauer.net)

### 13.3 Déclaration de conformité

La déclaration de conformité accompagne le produit en tant que document distinct et elle est disponible en ligne : [www.knauer.net/en/Support/Declarations-of-conformity](https://www.knauer.net/en/Support/Declarations-of-conformity)

### Mise au rebut

Déposez les appareils usés ou les composants usés démontés auprès d'une déchetterie certifiée, où ils seront traités de façon appropriée.

#### 13.3.1 Marquage AVV Allemagne

Selon le règlement allemand «Abfallverzeichnisverordnung» (AVV, Janvier 2001), les appareils usés fabriqués par KNAUER sont marqués comme déchets d'équipements électriques et électroniques : 160214.

#### 13.3.2 Numéro d'enregistrement DEEE

KNAUER en tant que société est enregistrée sous le numéro DEEE DE 34642789 dans le «Elektroaltgeräteregister» (EAR) allemand. Le numéro appartient aux catégories 8 et 9, qui, entre autres, comprennent les équipements de laboratoire.

Tous les distributeurs et les importateurs sont responsables de la mise au rebut des appareils usés, tels que définis par la directive DEEE. Les utilisateurs finaux peuvent envoyer leurs appareils usés fabriqués par KNAUER au distributeur, à l'importateur ou à l'entreprise sans frais, mais seront facturés pour la mise au rebut.

#### 13.3.3 Eluants et autres matériaux d'exploitation

Tous les éluants et autres matériaux d'exploitation doivent être collectés séparément et mis au rebut de façon appropriée. Tous les composants en contact d'un appareil, par exemple, les cellules de détecteurs d'écoulement, les têtes de pompes et capteurs de pression pour les pompes doivent être vidangés avec de l'isopropanol d'abord et ensuite avec de l'eau avant d'être entretenus, démontés ou mis au rebut.

## **Science Together**

![](_page_49_Picture_1.jpeg)

Dernière KNAUER instructions en ligne: [www.knauer.net/](http://www.knauer.net/wissen)library

> KNAUER Wissenschaftliche Geräte GmbH Hegauer Weg 38 14163 Berlin

Phone: Fax: E-Mail: Internet: +49 30 809727-0 +49 30 8015010 info@knauer.net www.knauer.net

© KNAUER 2021